## Dødging and Burning An Introduction to Local Brightness Control in Photoshop

## Who is dodging

# climate debate?

https://www.flickr.com/photos/takver/15051971594. (cropped from original)

### Dodging and Burning

- What is Dodging and Burning, and the origins
- Dodging and Burning in Adobe Camera Raw
- Basic Dodging and Burning in Photoshop
- "Overlay" nondestructive Dodge and Burn
- "Apply Image" masking nondestructive Dodge and Burn

#### Dodging and Burning

- Dodging → Lightening
- Burning → Darkening

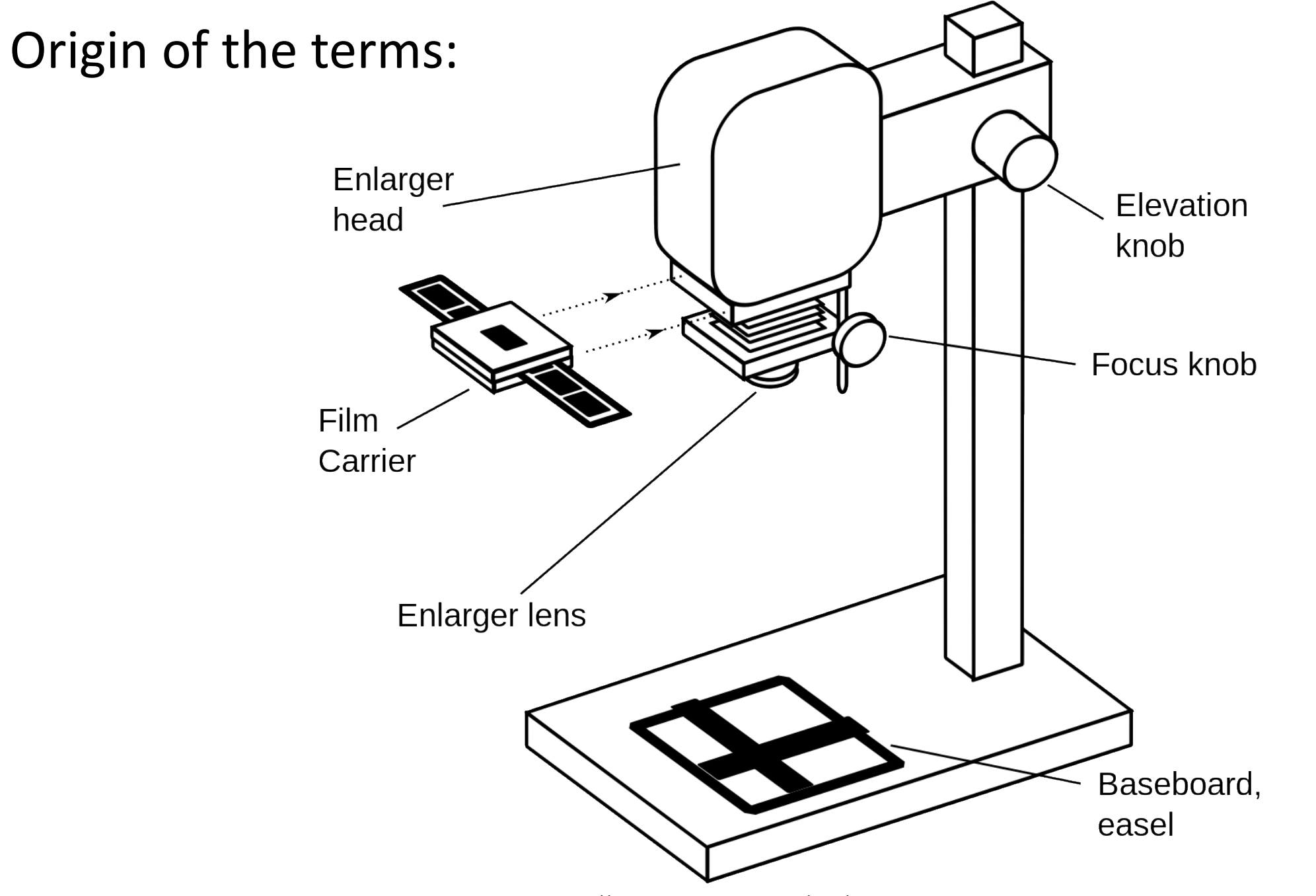

https://commons.wikimedia.org/wiki/File:Darkroom\_enlarger\_en.svg

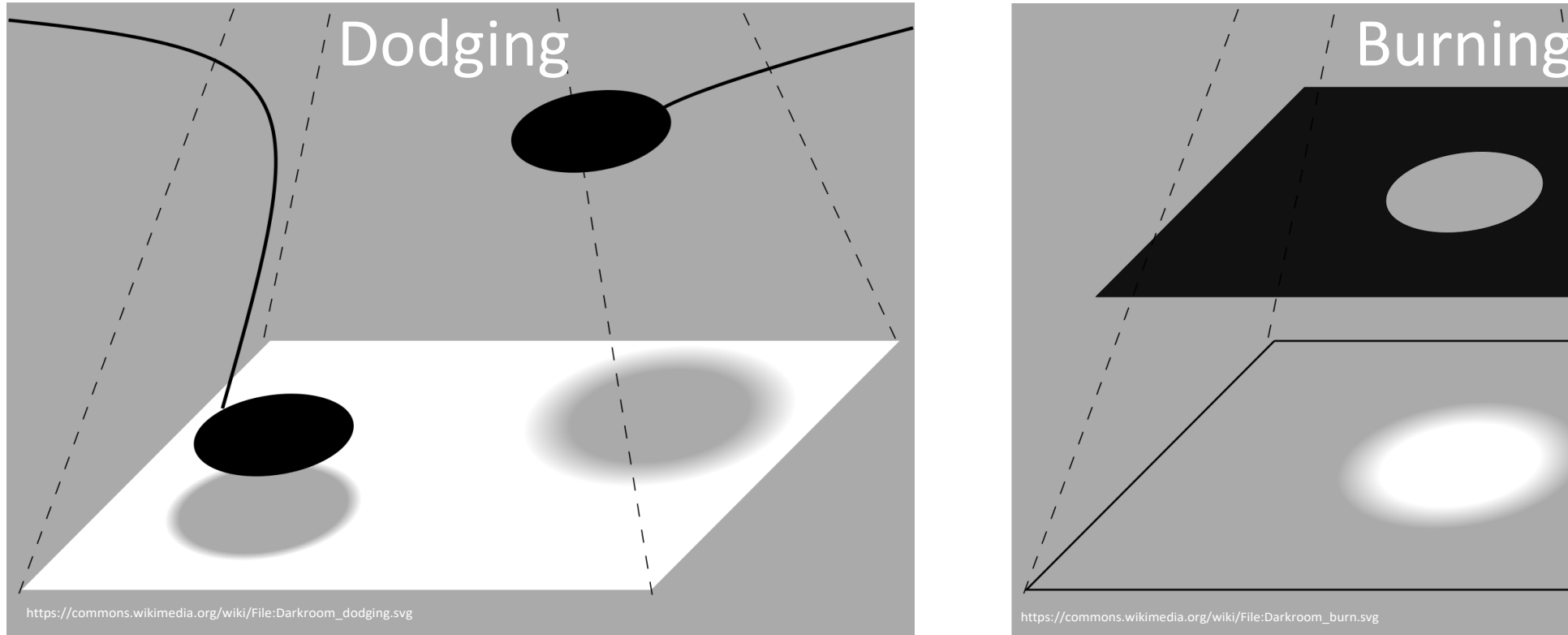

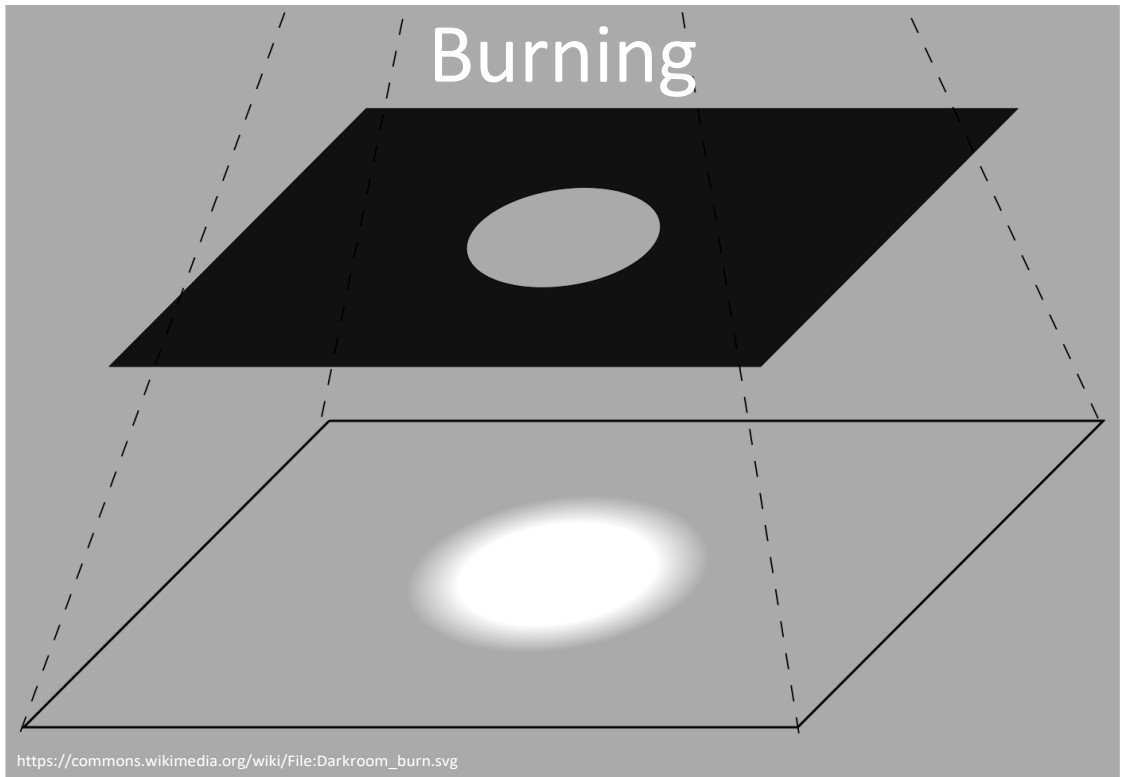

- Could be very confusing for the newcomer; more light = darker image
	- This is because the film and the print papers were mostly *negatives*
- Thankfully less confusing with modern digital cameras
	- Burning = darkening (think of paper getting darker as it burns)
	- Dodging = the opposite of burning, so it's lightening
- Dodge and Burn change the paper exposure

### Dodging and Burning

What do we mean by exposure?

- Dodging → Lightening (more exposure)  $\left.\begin{array}{c} \mathbf{0} \\ \mathbf{0} \end{array}\right\}$
- Burning → Darkening (less exposure)
- In Photoshop:
	- Exposure uniformly increases the lightness of the image across all values
		- Tends to blow out the highlights
	- Brightness preserves highlights, pulls up the mid tones
		- Acts like a simple curves stretch

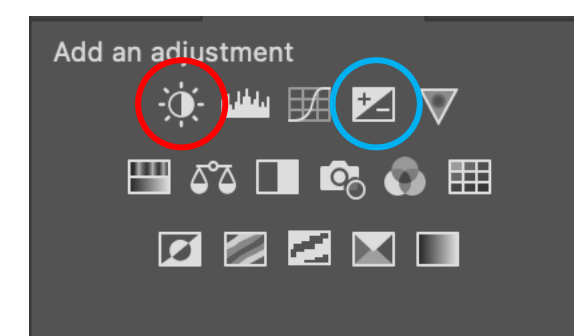

#### Original

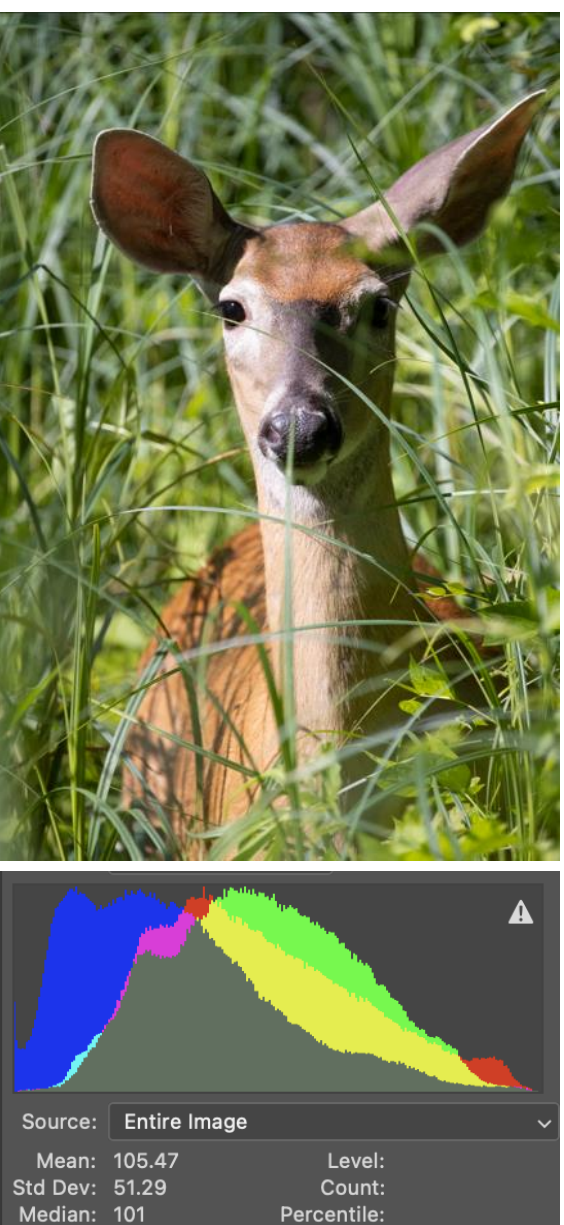

Cache Level: 4

Pixels: 699392

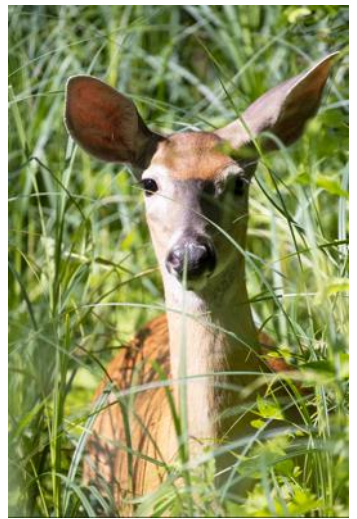

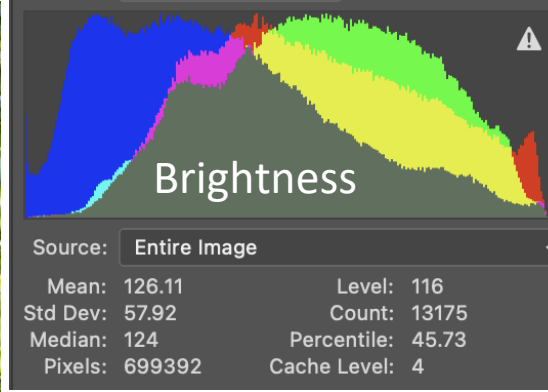

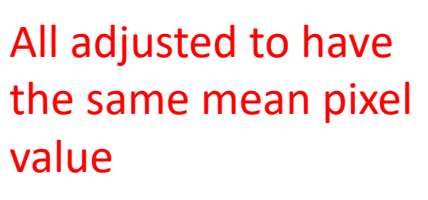

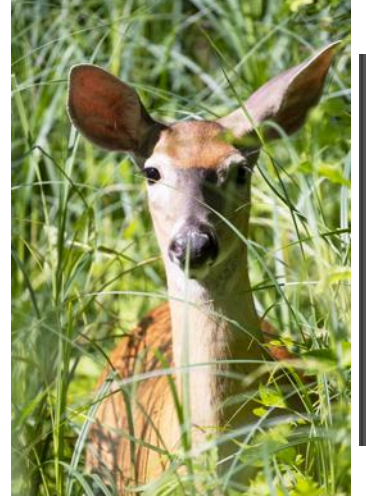

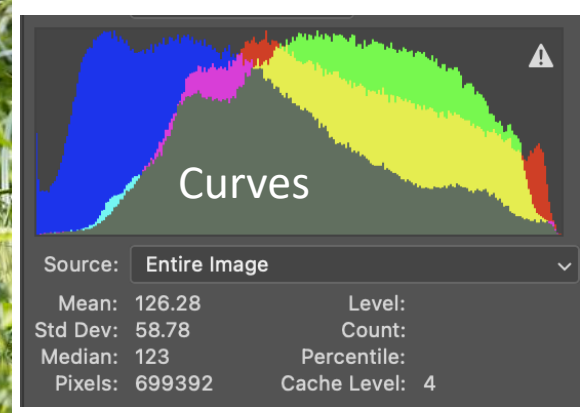

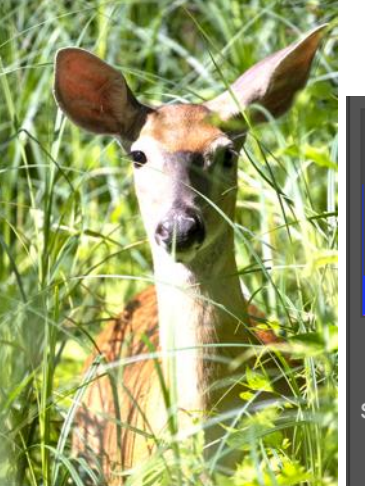

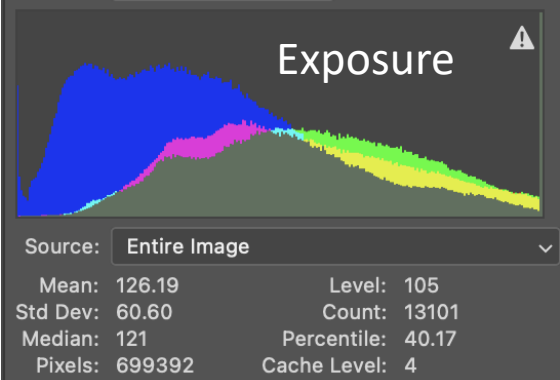

### Dodging and Burning Within Adobe RAW

- Exposure and Brightness behave a little differently in ACR (there is no Brightness slider)
- Best approach is to balance the Exposure and Whites/Blacks sliders
	- Using just the Black/White sliders for dodging and burning tends to wash things out a little

#### Camera Raw 14.5

6U1A6670.CR3

### Dodging and Burning Within Adobe RAW

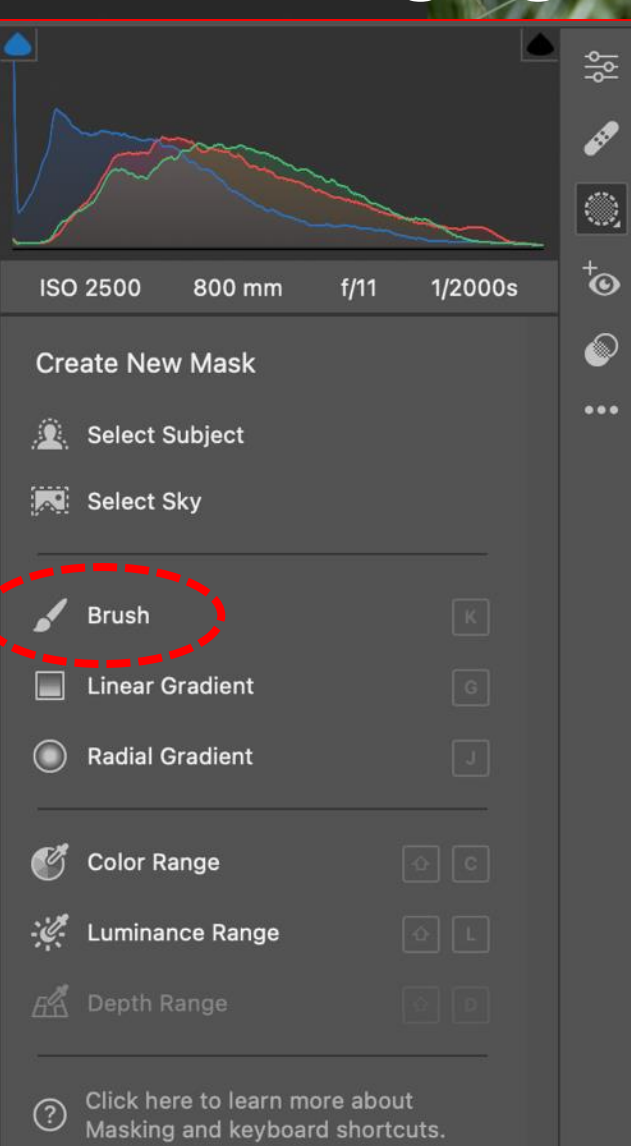

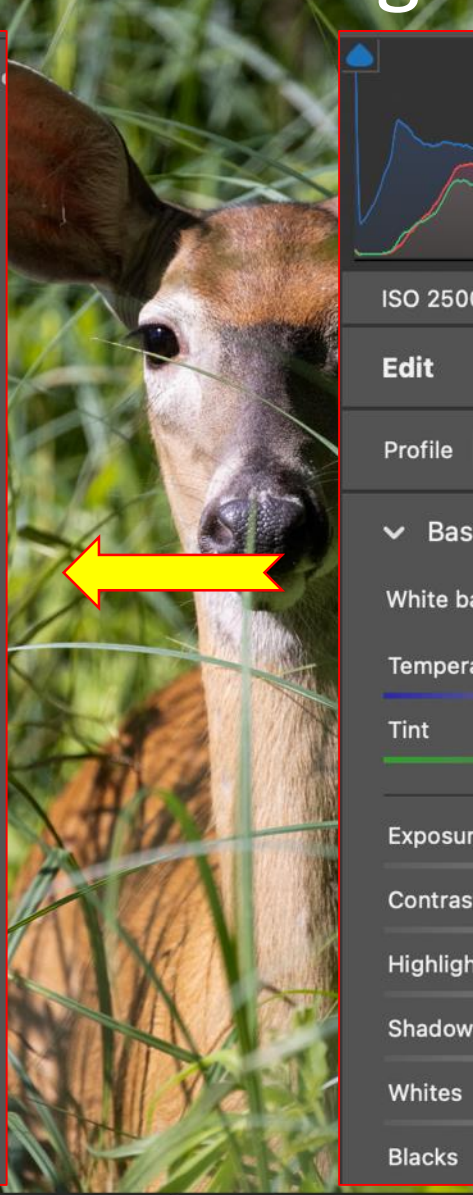

Screenshot

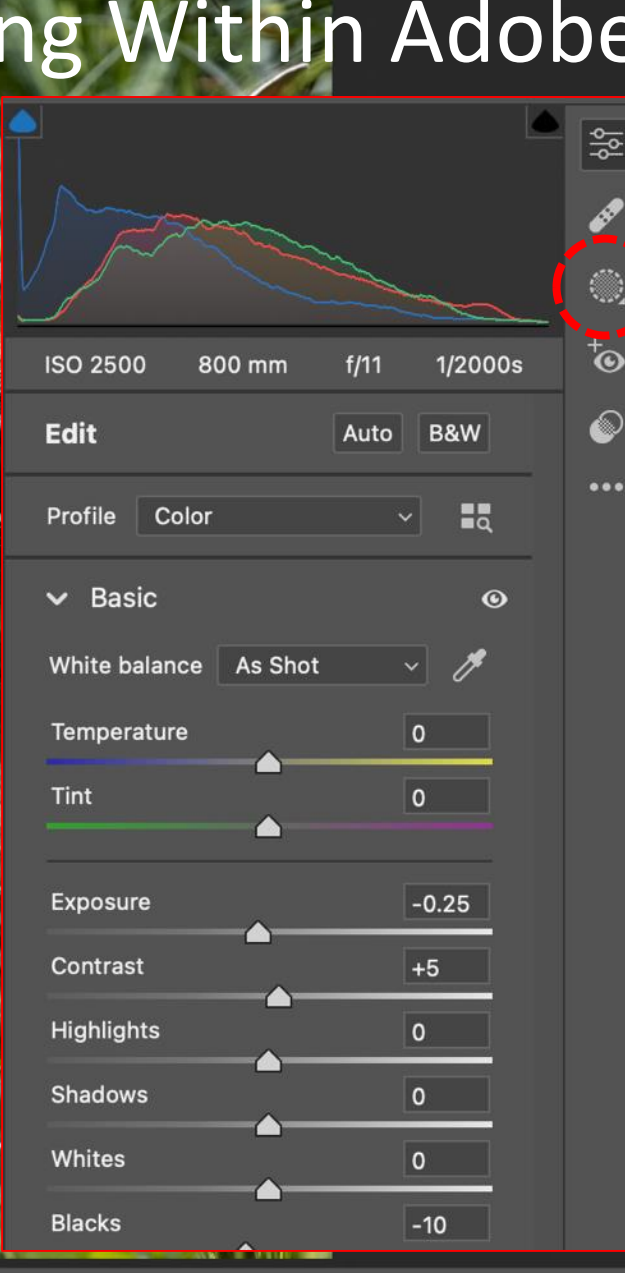

 $\frac{5}{2}$ 

ଈ

 $\bullet\bullet\bullet$ 

**ISO 2500** 800 mm  $1/11$ 1/2000 Edit Auto B&W Profile Color  $\vee$  Basi As Shot Tint  $-0.25$ Exposure  $+5$ Contrast Highlights Shadows  $\overline{\bullet}$ White: **Blacks**  $-10$ Texture Clarity  $+10$ Dehaze Vibrance Saturation  $\overline{0}$ > Curve > Detail > Color Mixer > Color Grading  $\rightarrow$  Optics > Geometry  $\triangleright$  Effects > Calibration

 $\bullet\bullet\bullet$ 

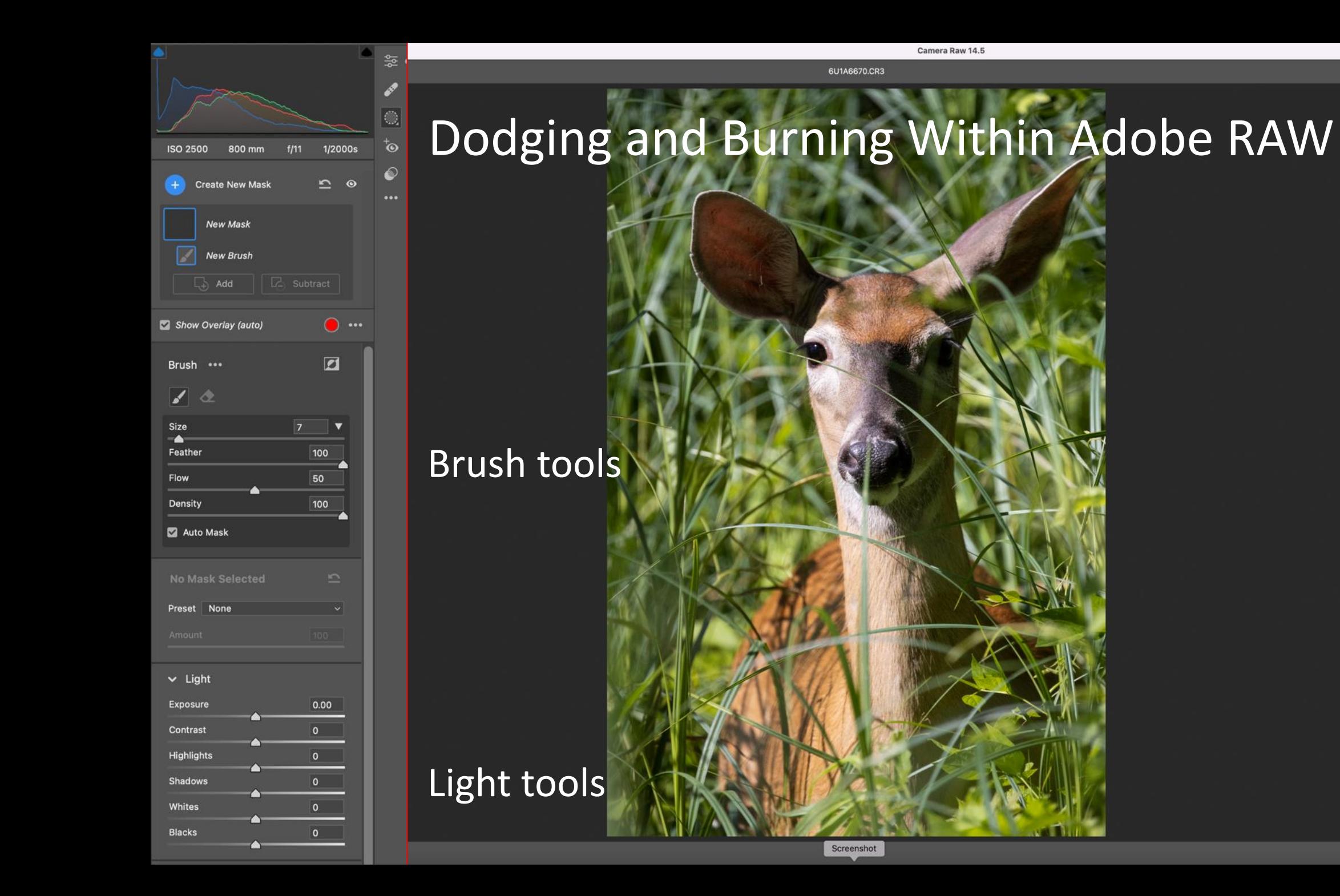

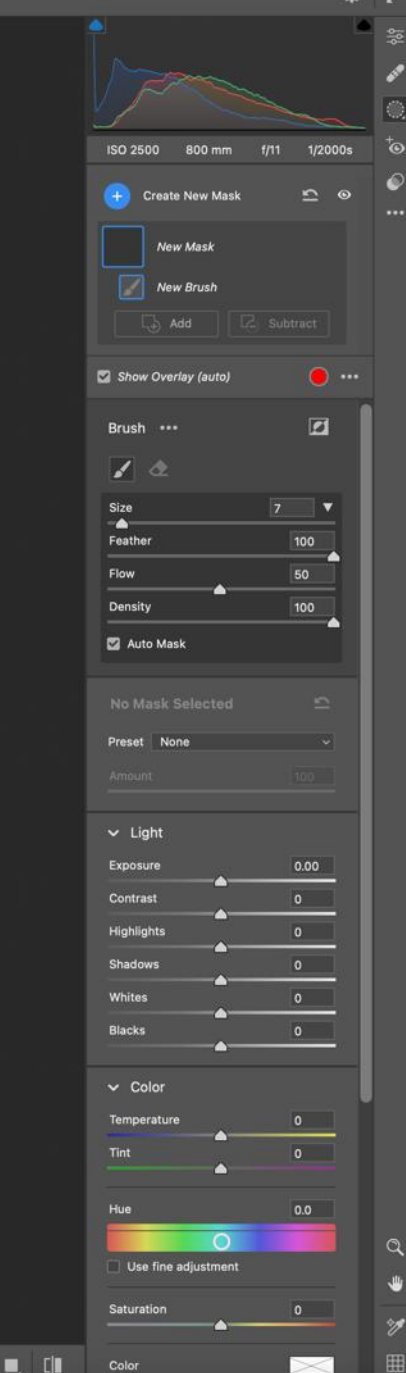

Color

+0.25 Exposure +5 Contrast +10 Whites +10 Clarity

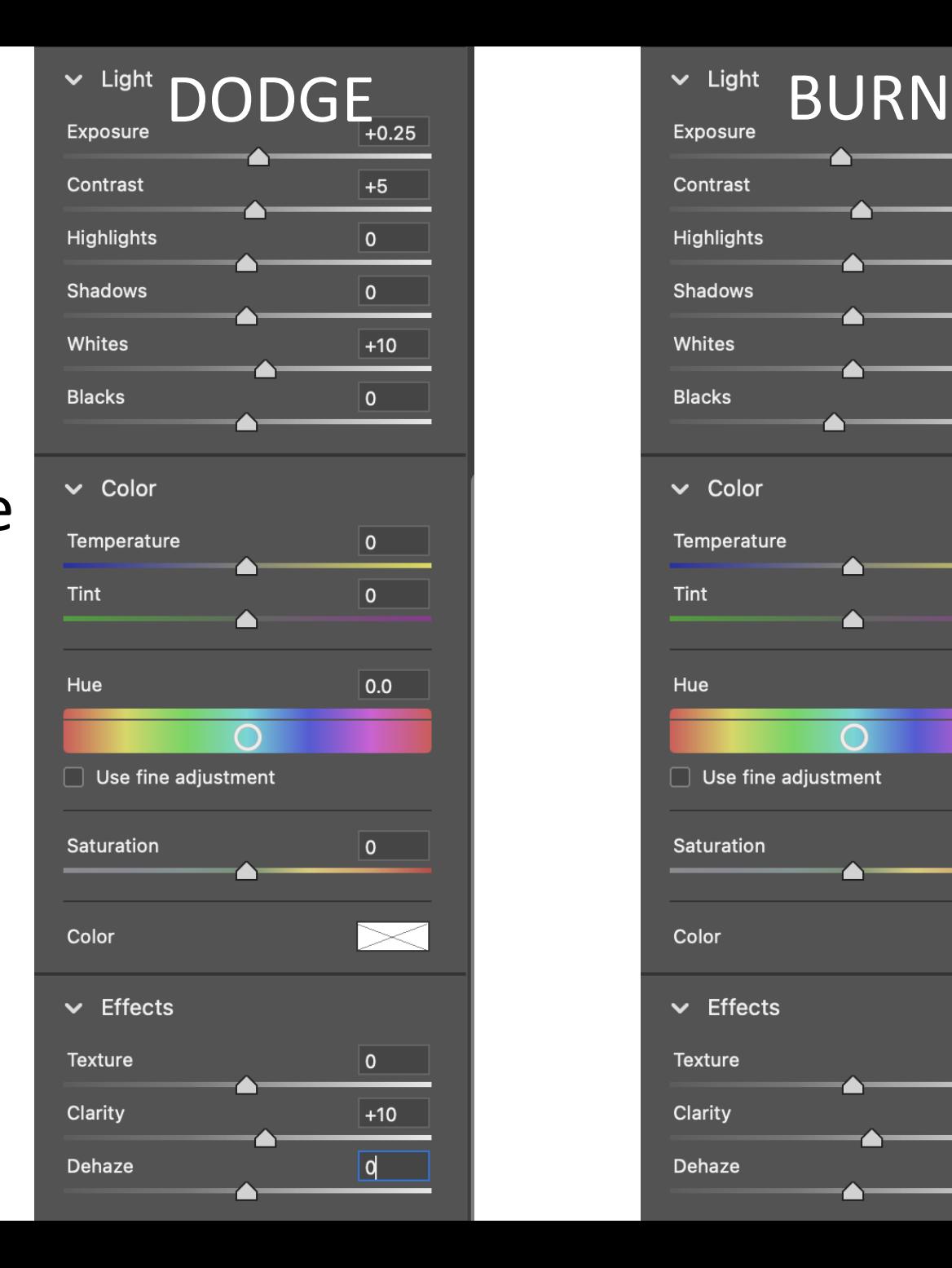

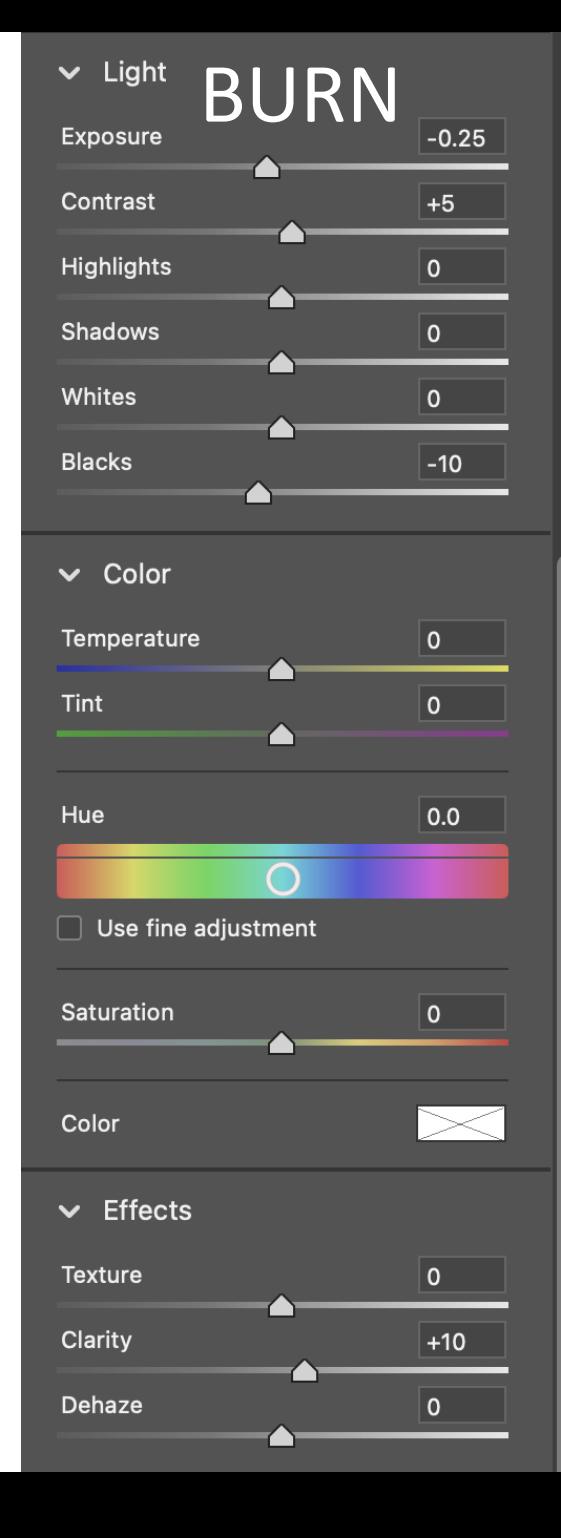

-0.25 Exposure +5 Contrast -10 Blacks +10 Clarity

#### Dodging and Burning Within Adobe RAW

- Why add Contrast and Clarity adjustments to dodge and burn?
	- A \*little\* contrast helps to counter-act the natural tendency for dodging and burning to wash things out and reduce color saturation. A small amount of contrast helps to recover this loss.
	- A \*little\* clarity helps to counter-act the apparent loss of detail that can occur during dodge/burn wash-out.
		- The new Texture slider can also be used in place of clarity, if desired. Helpful if noise is a problem in your image.

#### Dodging and Burning in Photoshop

- You can use either Brightness or Exposure for dodging and burning
- Recommend Brightness (Curves) as it preserves the highlights
- Photoshop appears to adopt a Curves approach to Dodge and Burn as standard
- You *can* Dodge and Burn an entire image, but usually these are applied as *local* adjustments to portions of an image
- Recommend layers for dodging and burning
- Most easily done within Photoshop, but can also be done within Adobe RAW

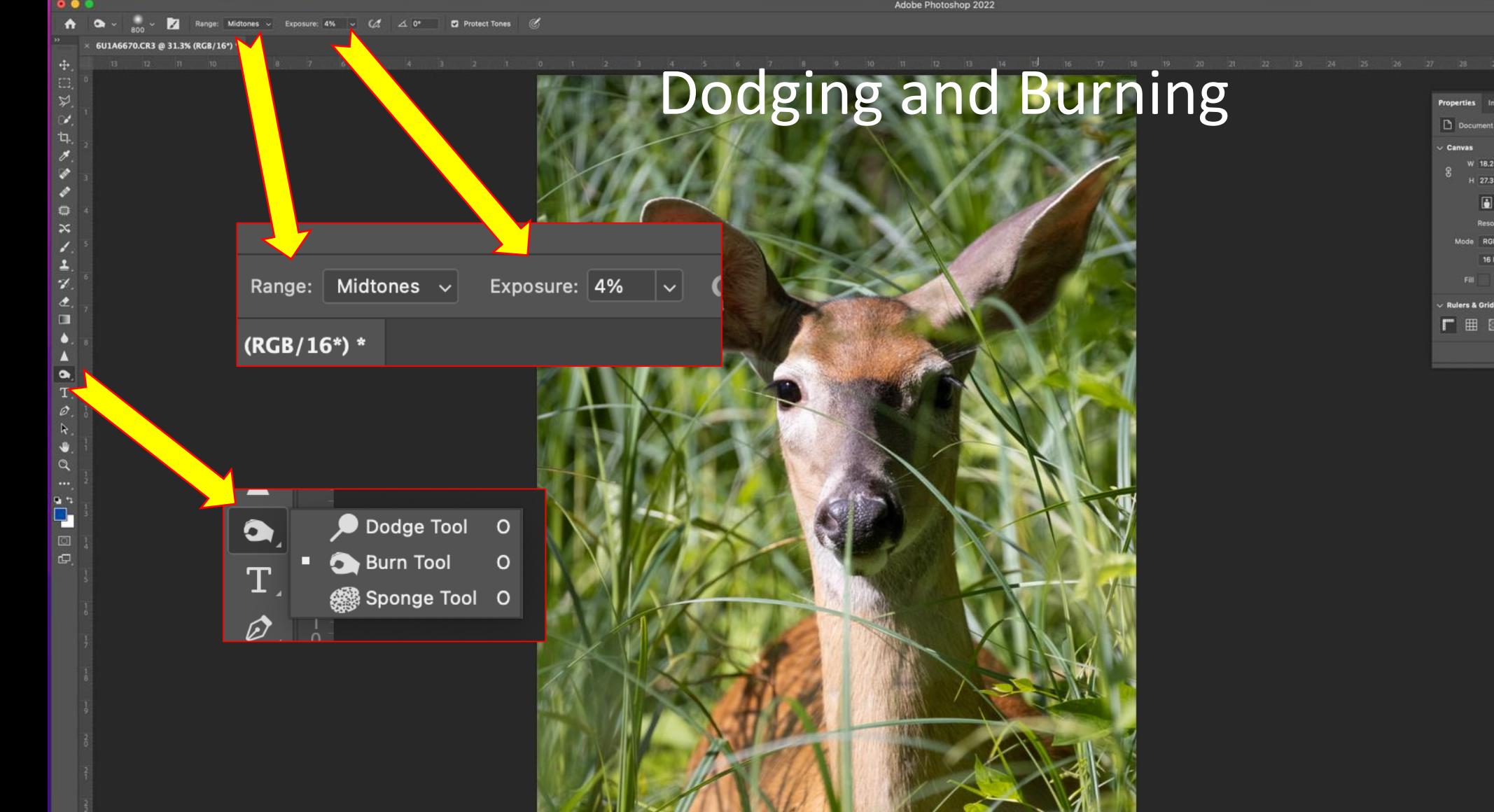

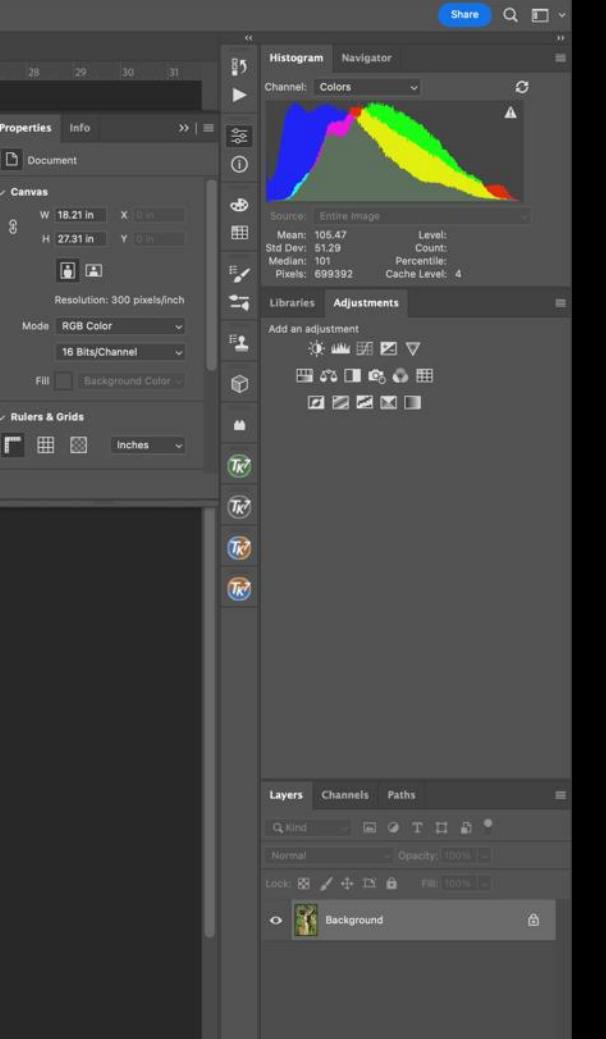

 $\overline{\mathbf{r}}$ 

**JABOOODICKJOUS OD W N** 

Adobe Photoshop 2022

**. ROCARNA-GBBOGGGARENDO 1 7 ZBORG O** 

#### **"Overlay" Method for Non-Destructive Dodge and Burn in Photoshop**

- Uses a single adjustment layer to do Dodge and Burn
- Uniform gray layer with Overlay blend mode
- How it works:
	- Overlay blend mode is normally used to boost image contrast
		- Contrast is increased by brightening the highlights and darkening the shadows
	- But here we will uses a 50% gray layer to control which areas are lightened and darkened

#### **"Overlay" Method for Non-Destructive Dodge and Burn in Photoshop**

1. Create a new adjustment layer  $("+]$ " symbol) but hold down "Alt" (Windows) or "Option" (Mac)

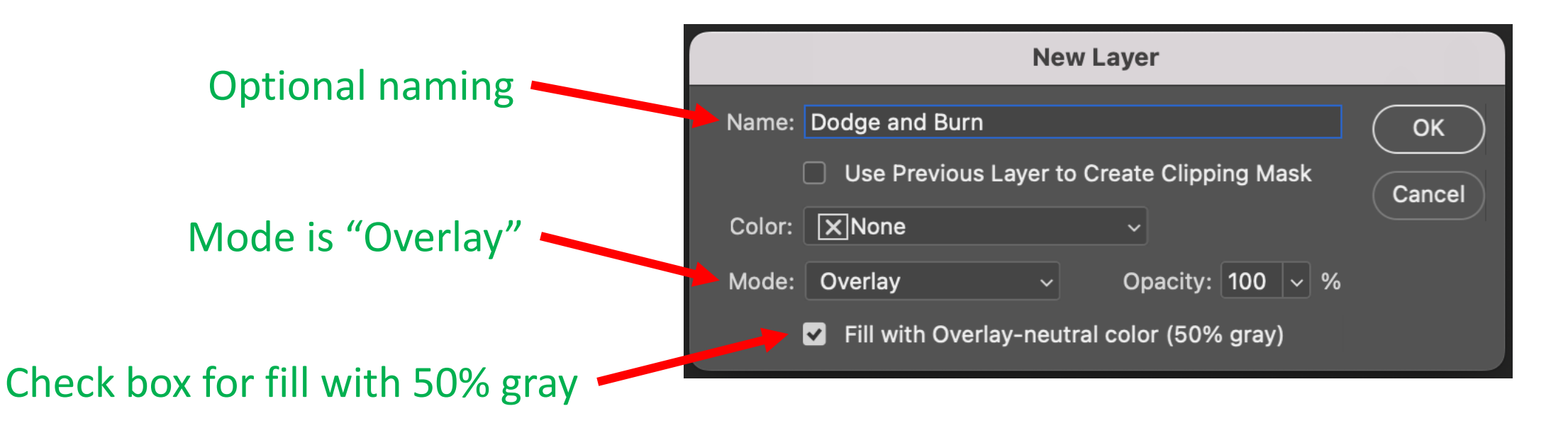

2. Brush White to Dodge, Black to Burn (set Brush opacity to 5-10%)

- A pretty fool-proof method for dodging and burning in Photoshop
- Uses the lights and darks in your image to determine where to dodge and burn
	- Creates masks **defined** by the lights and darks in your image
- Blends the mask seamlessly and realistically using "Apply Image"

- 1. Add a Curves adjustment layer
- 2. Pull the Curve "up and left" which brightens the whole image
- 3. Make the layer mask "Black" which effectively hides the Curves layer
	- "Control I" (Windows) or "Command I" (Mac) to invert the layer mask, effectively making it black.
- 4. Use the brush tool to paint White over areas where you want to dodge
- 5. Blend in the layer to make it look realistic
	- ☞ Image ☞ Apply Image ☞ default parameters ☞

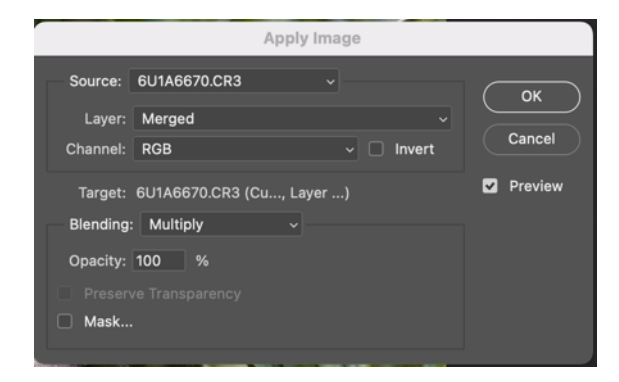

- 6. "Alt + click" (Windows) or "Option + click" (Mac) on the layer mask to see how the image itself has defined the layer mask
- 7. For "Burn", add a second Curves adjustment layer and pull the curve "down and right" to darken the image
- 8. Repeat the same steps we used for Dodge to produce a nicely blended Burn layer
	- Invert the layer mask
	- Paint white to define the Burn areas
	- Blend using Apply Image BUT click "INVERT"
		- Makes the mask visible in the darker areas

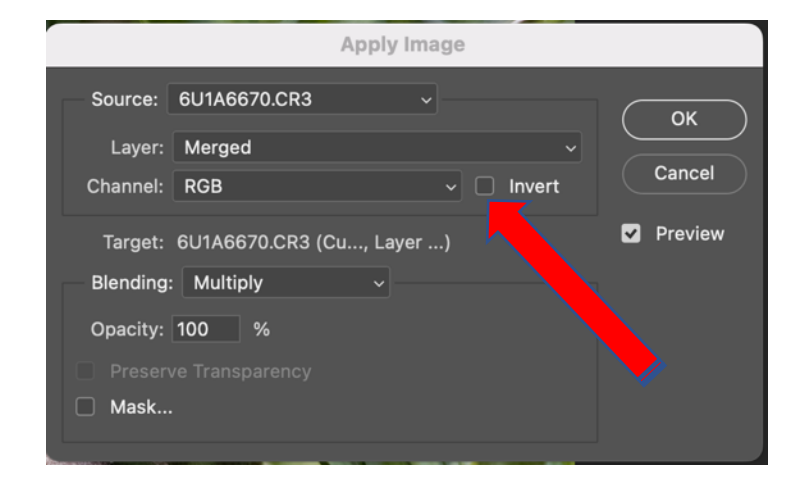

- The same method can also be applied using any masking technique
	- Lasso, subject select, magic wand, etc. in Photoshop
	- Gold standard masking is Tony Kuyper TK7 or TK8 luminescence masking
		- Super powerful and a full talk in its own right
		- Allows mask creation based on luminance, color, saturation, zones, levels, color channels, hue, vibrance